## 高校生のためのパソコン操作指示システム

梅本 雄史\*<sup>1</sup>・田中 賢一\*2

## A Instruction System for Personal Computer Operation

# in Senior High-School Yuji UMEMOTO and Ken-ichi TANAKA

#### Summary

In a class that instructs the operation of a personal computer, a teacher projects a screen with a projector, and the student performs operations while comparing it with the screen of their personal computer, in the general. However, frustration arises in both cases in the simultaneous progressive lesson. Because there is a difference in speed between students accustomed to the operation of personal computers and weak students. In addition, the line of sight moves frequently between the projector and the screen of their personal computer, which makes the students more burdensome. Therefore, in this research, improvement of the burden on the students in order to instruct the operation of the personal computer, we develop a system that instructs the target to be operated according to the situation directly in the screen of the student's personal computer.

#### Keywords:( e-learning, Personal Computer Operation, Instruction system)

## 1.緒言

高等学校の情報の科目において,習得が求められるソ フトには Microsoft 社の Office 製品である Word や Excel, PowerPoint が代表的である. この教育の方法と して,教科書など紙媒体の資料を用意し,その手順通り に教師が説明を行い,生徒に追従させる手法が一般的で ある.

しかしながら,全体が同時進行する授業の形式では, 操作の流れの中でひとつでもつまずきがあれば、生徒自 身の力で遅れを取り戻し,その先に進むことは容易では ない. 教員が生徒個別に対応をすると他の生徒の待ち時 間が発生し、授業の進捗に問題が起こる.

また,教科書を使う方法には机の上のスペースの確保 が難しい場合もある.無理な姿勢での学習はスムーズな 操作を阻害し,キーボードのホームポジションの定着な ど、操作の習得に影響を与える要素もある.

生徒側の問題としては,教師の説明や教科書の説明に 用いられるコンピュータ用語が分からない,そもそも文 章を読むことが苦手である,など情報リテラシーの理解 度や読解力などによる操作以前に生徒に乗り越えてもら

<sup>\*1</sup> 大学院工学研究科 電子情報学専攻修士課程 1 年 \*2 総合情報学部 総合情報学科知能情報コース 教授 2017 年 9 月 30 日受付 2017 年 12 月 19 日受理

わないといけないハードルが存在する.

本研究では,それらのハードルをできる限り低くして 操作の流れを体験しやすいよう,画面上に直接クリック すべき対象やボタンを表示して指示をするソフトを自作 してデモンストレーションを行い,それによって生徒が どのような印象を持つか検証を行った.

本論文は既出の研究報告[1]について,より詳細なデー タと調査手法を加筆したものである.

#### 2. 教育支援システム ikelmis について

図 1, 図 2 は高校・専門学校で情報授業を行うために, 著者が開発した教育支援システムの外観である.

システム自体は Web システムおよびクライアント・サ ーバシステムのハイブリッドで,生徒からのフィードバ ックを得ながら改良を重ねてきた.

ActiveDirectory 環境下で動作し, Windows へのログ イン情報を参照することで,システムに対する操作権限 を生徒・教職員・システム管理者で切り分けている.

Web については Windows Server に導入した Apache 上で動作する PHP を用いており、ユーザーインターフェ ースの大半は HTML5 と jQuery, CSS によって製作し ている.この動作のため,C#を使ってラウンチャーを製 作し,受講者が使用するパソコンにインストールしてい

る.ラウンチャーについては起動時にサーバーに最新バ ージョンの確認を行い,ローカルのバージョンが古けれ ば更新する仕掛けを施してある.この仕組みによって, Web のメンテナンスのしやすさと、クライアントの機能 の豊富さのそれぞれの利点を得ることができる.

データベースには MySQL を利用して、Apache と同じ Windows サーバー上で動作している.

現在、生徒間のランキング表示機能を有したタイピン グ,課題提出管理,四択クイズの各機能を実装し,実際 に授業で利用している.

課題提出管理機能については、生徒がファイルサーバ ーを意識することなく,ボタン操作ひとつで提出できる ようにしている.

また,生徒が普段使用しているパソコンが破損した場 合も,システムを導入しているクライアントであれば前 回システム終了時のファイルを再ダウンロードし,作業 を続行することができる.

本研究では,この課題提出管理機能に対して,操作手 順を明示するインストラクション機能を追加実装する.

| $\mathbf{H}$ for $\mathcal{O} \times \mathbf{F}$<br>□ 自動保存 (● ±2)                           |                                                                                                    |     |        |      |                          |                        | <b>梅本雄史 団 → ロ &gt;</b><br>テスト成績.xlsx - Excel |    |                                                           |                               |                      |              |   |                                                                                               |       |                                                            |                        |                     |           |  |                          |
|---------------------------------------------------------------------------------------------|----------------------------------------------------------------------------------------------------|-----|--------|------|--------------------------|------------------------|----------------------------------------------|----|-----------------------------------------------------------|-------------------------------|----------------------|--------------|---|-----------------------------------------------------------------------------------------------|-------|------------------------------------------------------------|------------------------|---------------------|-----------|--|--------------------------|
| ファイル                                                                                        |                                                                                                    | ホーム |        |      |                          |                        |                                              |    | 挿入 ベージレイアウト 数式 データ 校閲 表示 チーム Q 実行したい作業を入力してください           |                               |                      |              |   |                                                                                               |       |                                                            |                        |                     |           |  | 8 共有                     |
| $\hat{\mathbb{D}}$                                                                          | $\chi$                                                                                                    |     |        |      |                          |                        |                                              |    | Yu Gothic → 11 → A ^ 三 三   ※   『デ 折り返して全体を表示する   標準 →   ■ |                               |                      |              |   | ₩                                                                                             | V     | $\frac{m}{m}$ $\frac{m}{m}$ $\frac{m}{m}$ , $\frac{m}{2m}$ |                        |                     |           |  |                          |
|                                                                                             | $n +$<br>貼り付け                                                                                                    |     |        |      |                          |                        |                                              |    |                                                           |                               |                      |              |   | B J U - ① - △ - ▲ - 김 - 国 三 三 三 三 回 切な結合して中央無え - □ - % ゥ   % %   条件付きテーブルとして セルの - 挿入 削除 - 部式 |       |                                                            |                        | $\overline{\Psi}$ . | 並べ替えと検索と  |  |                          |
|                                                                                             | クリップボード ロ                                                                                                    |     |        | フォント |                          | $-5$                   |                                              | 配置 |                                                           | and the state of the state of |                      | 数値 「「        |   |                                                                                               |       |                                                            |                        |                     |           |  |                          |
|                                                                                             |                                                                                                    |     |        |      |                          |                        |                                              |    |                                                           |                               |                      |              |   |                                                                                               |       |                                                            |                        |                     |           |  |                          |
| C4                                                                                          |                                                                                                    |     |        |      | ▼     × √ <i>fk</i>   点数 |                        |                                              |    |                                                           |                               |                      |              |   |                                                                                               |       |                                                            |                        |                     |           |  |                          |
|                                                                                             | $\mathsf{A}$                                                                                                    |     | B      |      | $\mathbb{C}$             | D                      | E                                            | F  | G                                                         | H                             | $\mathbf{1}$         | $\mathbf{J}$ | K | $\mathsf{L}$                                                                                  | M     | N                                                          |                        | $\circ$             | P         |  |                          |
| $\begin{array}{c c}\n1 & 2 \\ \hline\n2 & 3 \\ \hline\n4 & 5 \\ \hline\n6 & 7\n\end{array}$ |                                                                                                    |     |        |      |                          |                        |                                              |    |                                                           |                               |                      |              |   |                                                                                               |       |                                                            |                        |                     |           |  |                          |
|                                                                                             |                                                                                                    |     | テスト成績表 |      |                          |                        |                                              |    |                                                           |                               |                      |              |   |                                                                                               |       |                                                            |                        |                     |           |  |                          |
|                                                                                             |                                                                                                    |     |        | カリッカ | 百数                       |                        |                                              |    |                                                           |                               |                      |              |   |                                                                                               |       |                                                            |                        |                     |           |  |                          |
|                                                                                             |                                                                                                    |     | 国語     |      | 80                       |                        |                                              |    |                                                           |                               |                      |              |   |                                                                                               |       |                                                            |                        |                     |           |  |                          |
|                                                                                             |                                                                                                    |     | 数字     |      | 45                       |                        |                                              |    |                                                           |                               |                      |              |   |                                                                                               |       |                                                            |                        |                     |           |  |                          |
|                                                                                             |                                                                                                    |     | 英語     |      | 70                       |                        |                                              |    |                                                           |                               |                      |              |   |                                                                                               |       |                                                            |                        |                     |           |  |                          |
| $\begin{array}{ c c } \hline \mathbf{0} & \mathbf{0} \\\hline \hline \end{array}$           |                                                                                                    |     | 物理     |      | 67                       |                        |                                              |    |                                                           |                               |                      |              |   |                                                                                               |       |                                                            |                        |                     |           |  |                          |
|                                                                                             |                                                                                                    |     | 地理     |      | 88                       |                        |                                              |    |                                                           |                               |                      |              |   |                                                                                               |       |                                                            |                        |                     |           |  |                          |
| $\frac{10}{11}$                                                                             |                                                                                                    |     | 合計     |      |                          |                        |                                              |    |                                                           |                               |                      |              |   |                                                                                               |       |                                                            |                        |                     |           |  |                          |
| 12                                                                                          |                                                                                                    |     |        |      |                          |                        |                                              |    |                                                           |                               |                      |              |   |                                                                                               |       |                                                            |                        |                     |           |  |                          |
| $\overline{13}$                                                                             |                                                                                                    |     |        |      |                          |                        |                                              |    |                                                           |                               |                      |              |   |                                                                                               |       |                                                            |                        |                     |           |  |                          |
|                                                                                             |                                                                                                    |     |        |      |                          |                        |                                              |    |                                                           |                               |                      |              |   |                                                                                               |       |                                                            |                        |                     |           |  |                          |
|                                                                                             |                                                                                                    |     |        |      |                          |                        |                                              |    |                                                           |                               |                      |              |   |                                                                                               |       |                                                            |                        |                     |           |  |                          |
| $\begin{array}{r} 14 \\ 15 \\ \hline 16 \end{array}$                                        |                                                                                                    |     |        |      |                          |                        |                                              |    |                                                           |                               |                      |              |   |                                                                                               |       |                                                            |                        |                     |           |  |                          |
| $\frac{17}{18}$                                                                             |                                                                                                    |     |        |      |                          |                        |                                              |    |                                                           |                               |                      |              |   |                                                                                               |       |                                                            |                        |                     |           |  |                          |
|                                                                                             |                                                                                                    |     |        |      |                          |                        |                                              |    |                                                           |                               |                      |              |   |                                                                                               |       |                                                            |                        |                     |           |  |                          |
| 19                                                                                          |                                                                                                    |     |        |      |                          |                        |                                              |    |                                                           |                               |                      |              |   |                                                                                               |       |                                                            |                        |                     |           |  |                          |
| 20                                                                                          | $\begin{array}{ccccccccccccc} \multicolumn{3}{c}{} & \multicolumn{3}{c}{} & \$ |     | Sheet1 |      | (F)                      |                        |                                              |    |                                                           |                               |                      | $\pm$ [4]    |   |                                                                                               |       |                                                            |                        |                     |           |  |                          |
| 準備完了                                                                                        |                                                                                                    |     |        |      |                          |                        |                                              |    |                                                           |                               |                      |              |   |                                                                                               | 用     | $\boxed{[2]}$                                              |                        |                     | 四 -- 100% |  | $\overline{\phantom{a}}$ |
|                                                                                             |                                                                                                    |     |        |      |                          |                        |                                              |    |                                                           |                               |                      |              |   |                                                                                               |       |                                                            |                        |                     |           |  |                          |
|                                                                                             |                                                                                                    |     | 課題名    |      |                          | [Excel]【最初】操作指示システムデモ2 |                                              |    |                                                           |                               | $x = 1993$ $y = 779$ |              |   | ファイル一覧                                                                                        |       |                                                            | [No.50]梅本 雄史(ウ/モト 2ウシ) |                     |           |  |                          |
|                                                                                             | 「 *テスト成績表" (B2)の文字を選択                                                                                                    |     |        |      |                          |                        |                                              |    |                                                           | A テスト成績×lsx<br>物方             |                      |              |   |                                                                                               | 位置を調整 |                                                            |                        |                     |           |  |                          |
| $\overline{\mathbf{3}}$                                                                     | 2 太宇にする<br>"点数"(C4)の文字を選択                                                                                                    |     |        |      |                          |                        |                                              |    |                                                           |                               | やり方<br>やり方           |              |   |                                                                                               |       |                                                            | 編集取消のしかた               |                     |           |  |                          |
| $\epsilon$                                                                                  | 中央崩えにする                                                                                                    |     |        |      |                          |                        |                                              |    |                                                           |                               |                      | やり方          |   |                                                                                               |       |                                                            | 上書保存のしかた               |                     |           |  |                          |
| iğ.<br>「テスト成績表"(B2)の文字を選択<br>6<br>tmmmes                                                    |                                                                                                    |     |        |      |                          |                        |                                              |    |                                                           |                               |                      | やり方          |   |                                                                                               |       |                                                            | 次回、つづきをする              |                     |           |  |                          |
| やり方<br>提出<br>$\overline{7}$<br>B3セルを選択<br>やり方                                               |                                                                                                    |     |        |      |                          |                        |                                              |    |                                                           |                               |                      |              |   |                                                                                               |       |                                                            |                        |                     |           |  |                          |
|                                                                                             |                                                                                                    |     |        |      |                          |                        |                                              |    |                                                           |                               |                      |              |   |                                                                                               |       |                                                            |                        |                     |           |  |                          |

図1 システムの外観

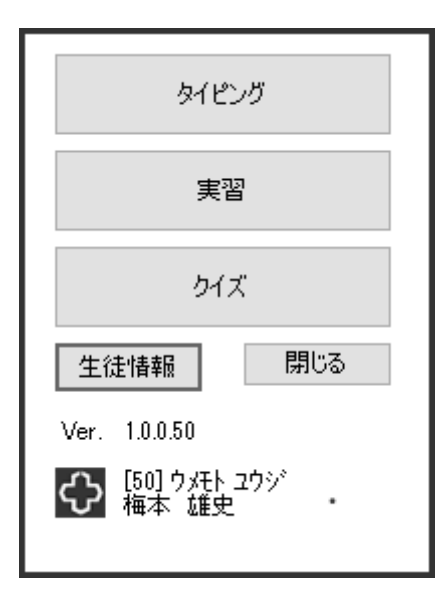

図 2 システムの初期画面

## 3.インストラクション機能について

本研究ではシステムが生徒の画面の状態に合わせた操 作指示を随時画面上で行う.

目的のアイコンなどを,画面のスクリーンショットか らテンプレートマッチング機能を用いて,画面上の位置 情報を抽出し,矢印・マーカーを用いて画面に直接受講 者への操作指示を表示する(図3).

また、操作手順についても、Excel と並んで表示され るウィンドウから確認できる(図 4).

動作の流れとしては,まず操作すべき対象を画面上か ら探索し指示する. 例えば、クリックすべき対象のアイ コンを,操作中の画面のスクリーンショットから探し出 し,矢印・マーカーを表示して生徒に操作すべき場所を 明示する. ハードコピーから操作対象を探索するために 事前に対象となるアイコンなどの画像をシステムに登録 しておき,テンプレートマッチング方式を用いて探索を 行う. この方法を用いることにより、生徒のパソコンの 環境によりアイコンの場所が異なっても対応することが できる.

次に,表示する対象に対して操作を行ったかどうかを

確認する. このためにグローバルフックを用いて、キー ボード,およびマウスの操作を監視することとした.

目当ての操作が行われれば再び次の操作対象を画面上 で探索して指示を出す.

テンプレートマッチング機能の実装については文献[2] をもとに OpenCV を用いて開発した.当初,テンプレー トマッチングの機能について、C#を用いて製作したが, 動作速度を向上させるため、C++と既存ライブラリを用 いることにした.

デモンストレーションでは操作指示機能を現行システ ムの ikelmis に組み込んで,生徒の操作感の確認と実機 検証を行った.

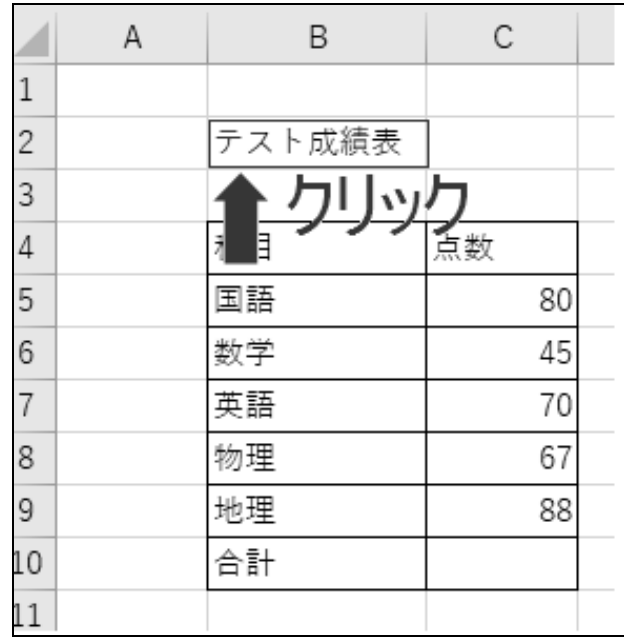

図 3 操作指示システムの動作イメージ

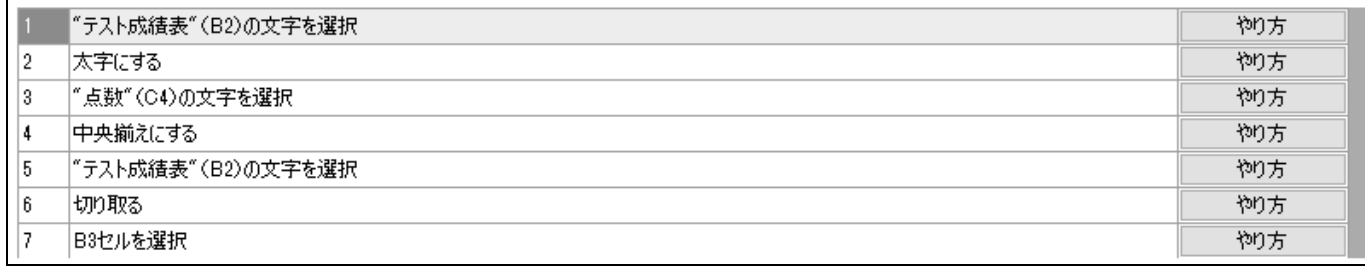

図 4 操作指示システムの手順表示

### 4.デモンストレーションの内容

本研究のデモンストレーションに際し,活水高等学校 の 3 年生 2 クラス合計 59 名の生徒に協力していただいた.

操作の対象とするソフトは Microsoft 社の Excel2010 である.

具体的な操作内容はセルの書式の変更と関数の挿入, および切り取りと貼り付けである.

デモンストレーションでは従来の方法と比較できるよ うに、操作指示システムを使用する課題と、使用しない 課題を 2 つ用意した.

生徒は,それぞれの課題の手順をシステム,あるいは 教科書に見立てた紙面上で確認しながら作業を進める.

なお,生徒には画面あるいは紙面で手順の確認をしな がら操作をしてもらうため、作業前にそれぞれの課題に おける完成形の提示は行わない.

操作指示システムを使用する場合は,初期状態である 図 5 の状態から、完成の図 6 までの各段階において、画 面上にクリックすべきアイコンや位置をマーカーや矢印, メッセージによって指示する.

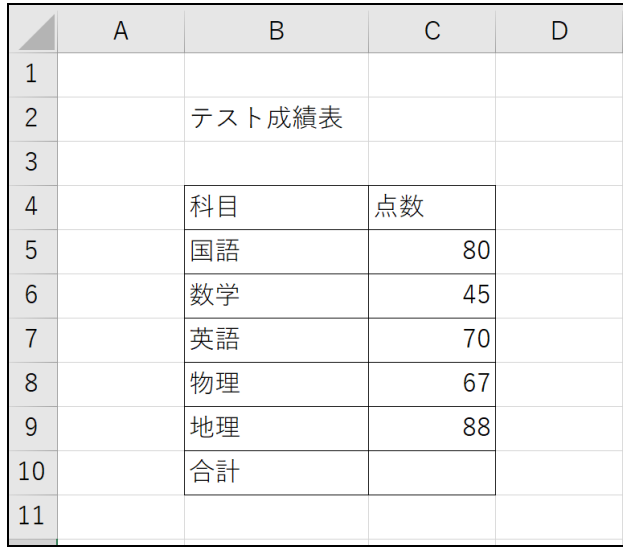

## 図 5 操作指示システムを使った課題の Excel シート (解答前)

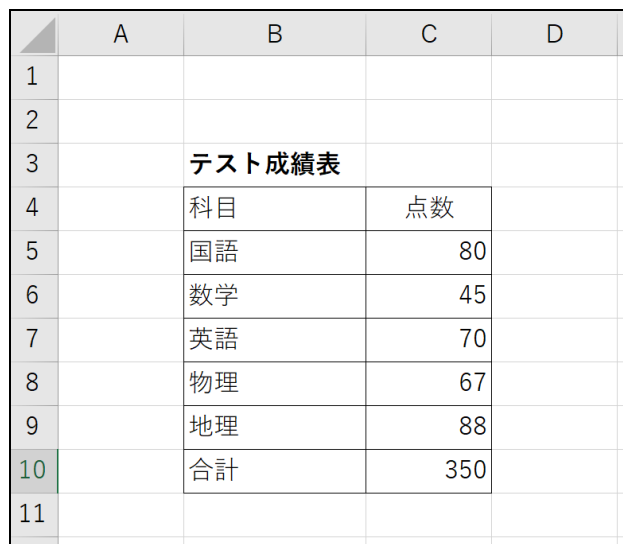

図 6 操作指示システムを使った課題の Excel シート

(解答後)

操作指示システムを使用する手順

- (1) "テスト成績表"(B2)の文字を選択.
- (2) 太字にする.
- (3) "点数"(C4)の文字を選択.
- (4) 中央揃えにする.
- (5) "テスト成績表"(B2)の文字を選択.
- (6) 切り取る.
- (7) B3 セルを選択.
- (8) 貼り付けボタンを押す.
- (9) C10 のセルを選択.
- (10) SUM 関数ボタンを押す.
- (11) Enter キーを押す.
- (12) 上書きボタンを押す.
- (13) 閉じるボタンを押す.

操作指示システムを使用しない場合は、あらかじめ紙 で用意された指示書(図 7)を見ながら初期状態である 図 8 の状態から、完成の図 9 まで作業を進める.

操作指示システムを使用しない手順

- (1) "2017 年の降水量(1~6 月)"(A2)を太字にす る.
- (2) "月"(B3)を中央揃えにする.
- (3) "2017 年の降水量(1~6 月)"(A2)を B2 セル へ移動(切り取り,貼り付け)する.
- (4) I4 セルに1~6 月の合計降雨量を計算する SUM 関 数を入力する.
- (5) 上書き保存し,ファイルを閉じる.

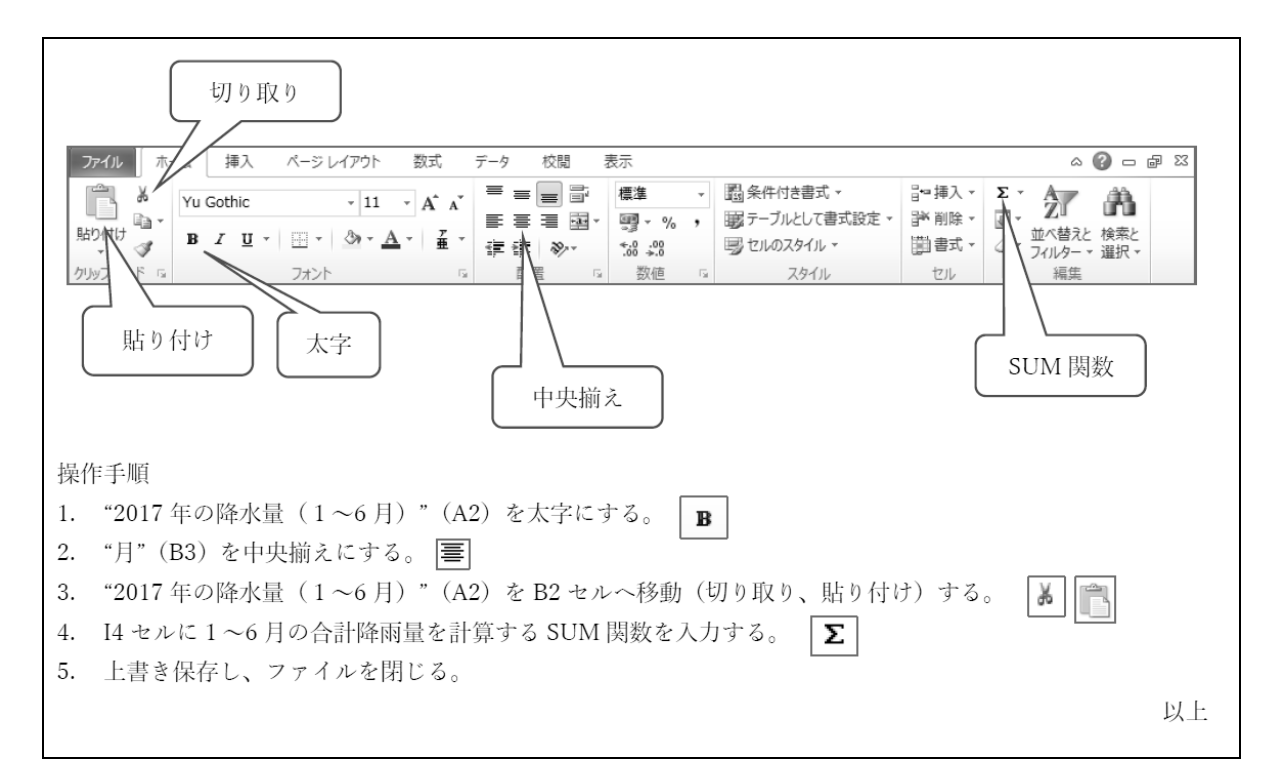

図 7 操作指示システムを使わない課題の指示書

|    | A                  | B   | U  |    |     |     | l٦  | Н   |    |  |
|----|--------------------|-----|----|----|-----|-----|-----|-----|----|--|
|    |                    |     |    |    |     |     |     |     |    |  |
|    | 2 2017年の降水量 (1~6月) |     |    |    |     |     |     |     |    |  |
| 3  |                    | 月   | 1月 | 2月 | '3月 | 4月  | 5月  | 6月  | 合計 |  |
| 4  |                    | 降水量 | 64 | 85 | 132 | 151 | 179 | 314 |    |  |
| 5  |                    |     |    |    |     |     |     |     |    |  |
| -6 |                    |     |    |    |     |     |     |     |    |  |

図 8 操作指示システムを使わない課題の Excel シート (解答前)

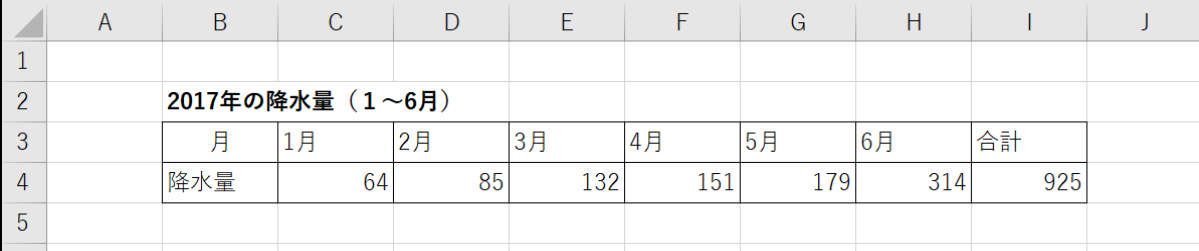

図 9 操作指示システムを使わない課題の Excel シート (解答後)

#### 5. アンケートについて

操作指示システムを使用する方法と使用しない方法の 2つの課題に取り組んだ後、生徒全員に次の4つの設問 について答えるアンケートを実施した.

[設問1] 操作指示システムを用いた実習について,課題 に取り組みやすいと感じたか?

[設問2] 操作指示システムを用いた実習は、パソコン操 作技能の習得に有効だと感じたか?

[設問3] これまでの教科書を使った実習と比較して,操 作指示システムを用いた方がよいと感じたか?

[設問4] その他,何か操作指示システムについて意見・ 提案があれば自由に書いてください.

設問1~3には次の 5 段階で理由も含めた回答を得た.

- (1) 大変そう思う
- (2) ややそう思う
- (3) どちらとも言えない
- (4) あまり思わない
- (5) まったく思わない

#### 6. アンケートの分析

アンケートより,図 10~図 12 に示す結果を得た.

設問1についてはほとんどの生徒が操作指示システム によるスムーズに操作ができたと実感できていることが わかった.教科書が机にないことで操作がしやすいとの 感想もあった.

設問1に関する生徒からの意見の一部

- 全て指示してもらえるので取り組みやすかった.
- とても分かりやすくて,良いと思うがある程度力が ついている人には勉強になりにくいような気がしま した. 初心者/上級者と分けてみたら良いと思う.
- 先生にわざわざきかなくても教えてくれるからスム ーズにすすむ.
- とてもわかりやすいけどあまり頭に入ってこない.

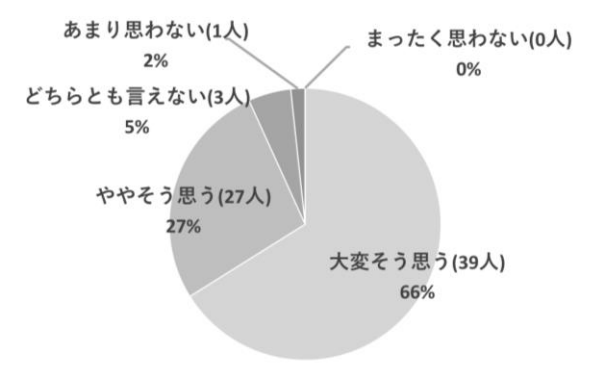

#### 図 10 設問 1 の回答

設問 2 については、練習しやすいという声がある一方

で,あまりに操作がスムーズなため,作業のみにとどま り,実際に身についているか疑問を感じるとの声もあが った.

設問 2 に関する生徒からの意見の一部

- パソコンが苦手な人には有効だと思う.
- 楽しいし、取り組みやすい.
- わかりやすいのでその時はできるけど、あまり考え ずに進んでいくので習得できたかわからない.
- 指示通りにするだけで,身につかないと思う.楽な だけ.

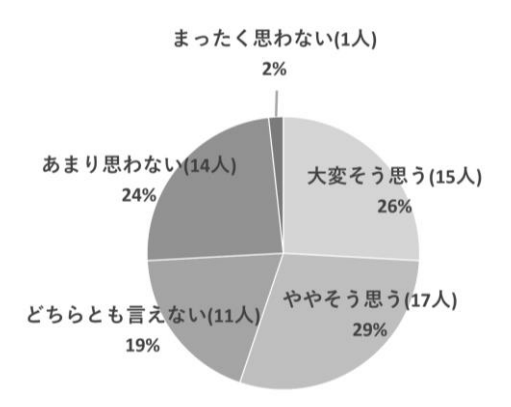

図 11 設問 2 の回答

設問3については今後の操作指示システムの導入につ いては好意的な反応が半数以上寄せられた.この好意的 な意見の中には操作の習得のためにクイズや,習熟度を レベル分けする等のしくみをつけることを条件とするも のも見受けられた.

設問 3 に関する生徒からの意見の一部

- 教科書よりはいいなって思う. 楽しくできる.
- 教科書を見て分からない時は、これを見て学習でき たら、勉強になると思う.
- 教科書を置くスペースが取らないので,操作指示シ ステムの方が良かったです.
- 操作指示があった方が早く終わるし,楽だけど,教 科書を見ながら自分で考えてした方が頭に入るし, 自分のためになると思う.

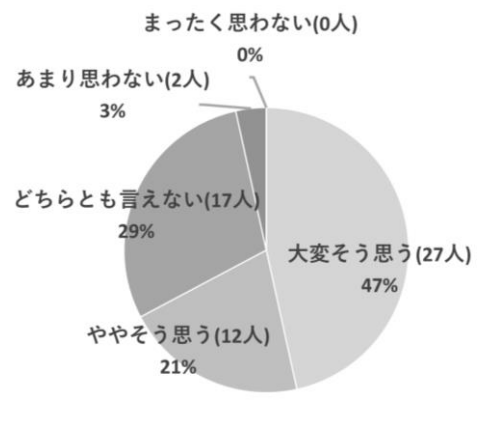

図 12 設問 3 の回答

設問4については操作指示システムを使えば、操作を 「見れば分かる」が,「見るだけで終わってしまう」こ とへの危惧や、操作を誤った時に「元に戻す」などアン ドゥの仕方をフォローしてほしいなどの声が寄せられた. 加えて,教科書を見ながら考えることで操作を覚える, と教科書の使用に対して肯定的な意見もあった.

以上より、操作指示システムは操作をスムーズに行え る点については効果を発揮することが分かった.また, 操作を身につける仕掛けを盛り込むことでより効果的な 学びに結びつけられる展望を得た.

#### 7. 今後の課題

生徒のキーボード,およびマウスの操作を監視するた めにグローバルフックを用いたが,一部のパソコンでウ ィルス対策ソフトに動作を阻害されるケースがあった. ウィルス対策ソフトの設定を変えるか,これを回避する 機能を別途用意する必要がある.

また,今回は手順のみを示す機能にとどまったため, ファイル自体が正しく更新されているかのチェックはま だ未実装である.生徒から提出されたファイルを確認す ると,操作は完了しても,ファイルが正しく更新されて ないものが存在した.操作とファイルの両方をチェック し,未完了の場合は再度操作を促す仕組みが必要である.

## 8. おわりに

本研究を通して操作指示システムにより,生徒のパソ コン操作をスムーズに導くことができる見通しを得た.

今後は,生徒がより前向きな気持ちで繰り返し学習に むかうしくみを構築することが課題である.

加えて,操作指示システムを使用している課題に生徒 が取り組んでいるときは、Excel の操作に関して生徒か ら質問を受けることはなかった.

本研究では教える側にとっても,負担軽減につなげる ことができると考えられる.

今回の操作自体は単純なマウスの操作にとどまったが, キーボードも含めてより複雑な操作についてもフォロー できるシステムの開発につなげていきたい.

#### 謝辞

本研究に際して,ご協力いただきました活水高等学校 の教職員ならびに生徒の皆様に心より感謝申し上げます. 加えて,本学における戦略的研究予算の補助を受けた ことにも感謝申し上げます.

#### 参考文献

- (1) 梅本 雄史 田中 賢一,"パソコン操作指示システム の開発", 電子情報通信学会技術報告, (2017 年 10 月).
- (2) 北山 洋幸,さらに進化した画像処理ライブラリの定 番 OpenCV 3 基本プログラミング,カットシステム, 東京,2016.